## Adobe® Photoshop® CC *Windows Keyboard Shortcuts Reference*

### **Application Menus**

#### **File**

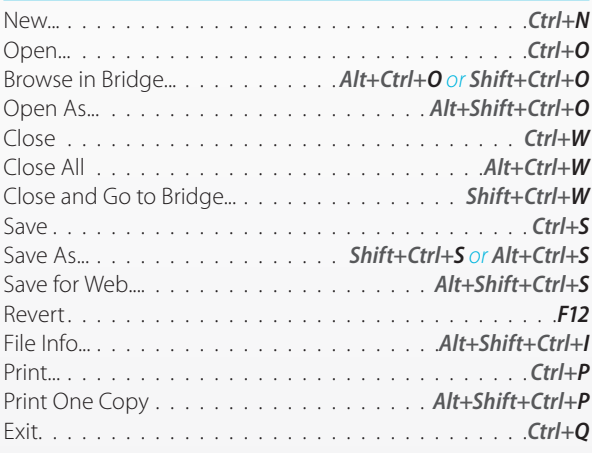

#### **Edit**

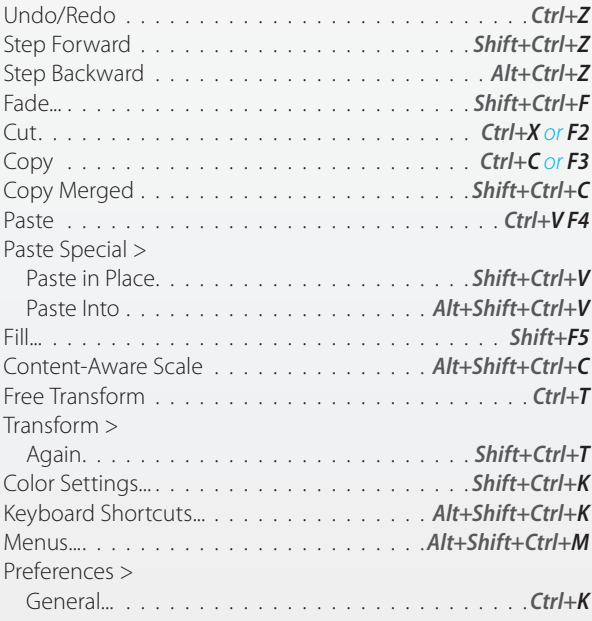

#### **Image**

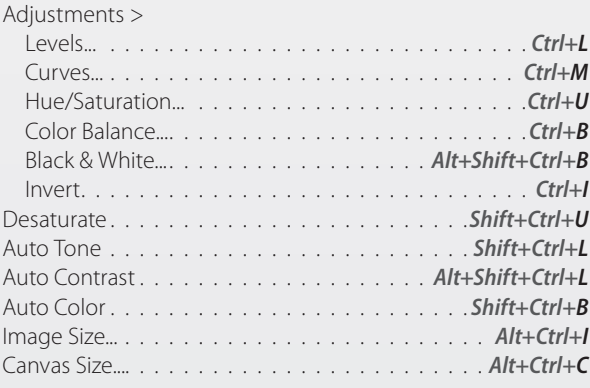

#### **Layer**

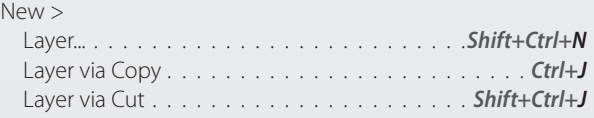

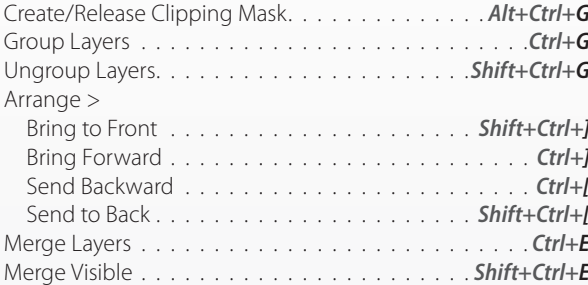

#### **Select**

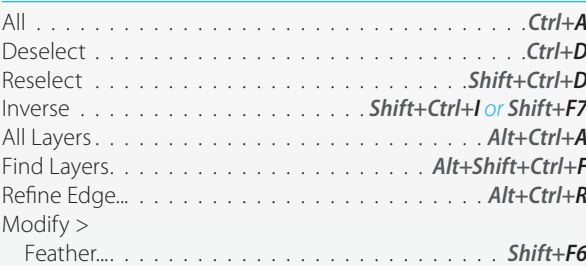

#### **Filter**

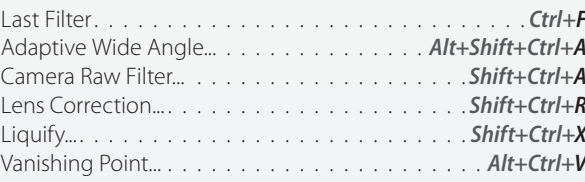

#### **3D**

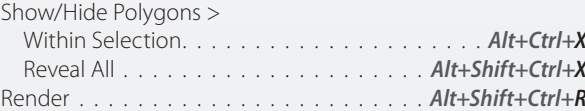

#### **View**

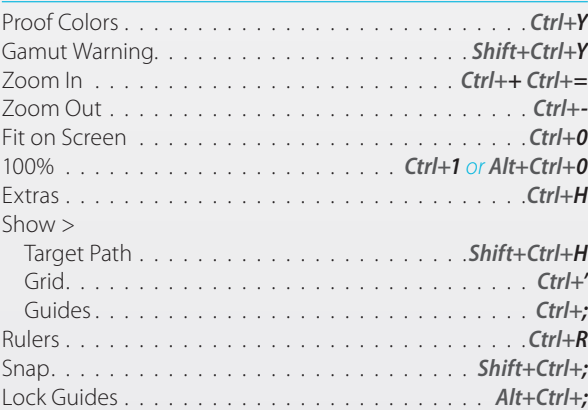

#### **Window**

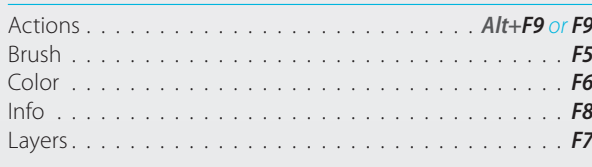

#### **Help**

Photoshop Help . . . . . . . . . . . . . . . . . . . . . . . . . . . *F1*

# Adobe® Photoshop® CC *Windows Keyboard Shortcuts Reference*

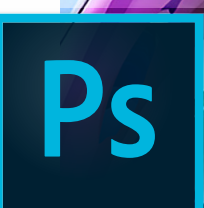

**Idob** 

#### **Panel Menus**

**Layers**

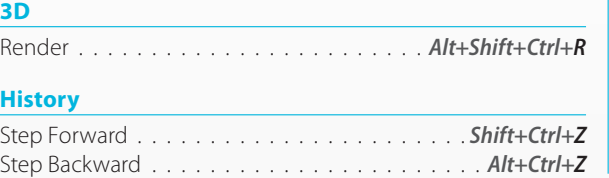

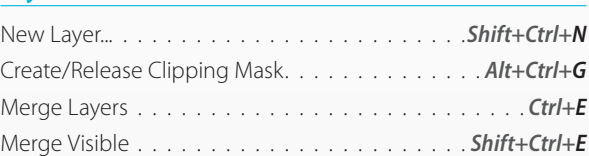

### **Tools** Move Tool . . . . . . . . . . . . . . . . . . . . . . . . . . . . . . . . *V* Rectangular Marquee Tool. . . . . . . . . . . . . . . . . . . . . .*M* Elliptical Marquee Tool . . . . . . . . . . . . . . . . . . . . . . . .*M* Lasso Tool . . . . . . . . . . . . . . . . . . . . . . . . . . . . . . . . *L* Polygonal Lasso Tool . . . . . . . . . . . . . . . . . . . . . . . . . *L* Magnetic Lasso Tool. . . . . . . . . . . . . . . . . . . . . . . . . . *L* Quick Selection Tool. . . . . . . . . . . . . . . . . . . . . . . . . *W* Magic Wand Tool. . . . . . . . . . . . . . . . . . . . . . . . . . . *W* Eyedropper Tool . . . . . . . . . . . . . . . . . . . . . . . . . . . . *I* 3D Material Eyedropper Tool . . . . . . . . . . . . . . . . . . . . *I* Color Sampler Tool . . . . . . . . . . . . . . . . . . . . . . . . . . *I* Ruler Tool . . . . . . . . . . . . . . . . . . . . . . . . . . . . . . . . *I* Note Tool. . . . . . . . . . . . . . . . . . . . . . . . . . . . . . . . . *I* Count Tool . . . . . . . . . . . . . . . . . . . . . . . . . . . . . . . . *I* Crop Tool. . . . . . . . . . . . . . . . . . . . . . . . . . . . . . . . . *C* Perspective Crop Tool. . . . . . . . . . . . . . . . . . . . . . . . . *C* Slice Tool . . . . . . . . . . . . . . . . . . . . . . . . . . . . . . . . . *C* Slice Select Tool . . . . . . . . . . . . . . . . . . . . . . . . . . . . *C* Spot Healing Brush Tool . . . . . . . . . . . . . . . . . . . . . . . *J* Healing Brush Tool . . . . . . . . . . . . . . . . . . . . . . . . . . . *J* Patch Tool . . . . . . . . . . . . . . . . . . . . . . . . . . . . . . . . *J* Content-Aware Move Tool . . . . . . . . . . . . . . . . . . . . . . *J* Red Eye Tool. . . . . . . . . . . . . . . . . . . . . . . . . . . . . . . *J* Brush Tool . . . . . . . . . . . . . . . . . . . . . . . . . . . . . . . . *B* Pencil Tool . . . . . . . . . . . . . . . . . . . . . . . . . . . . . . . . *B* Color Replacement Tool . . . . . . . . . . . . . . . . . . . . . . . *B* Mixer Brush Tool . . . . . . . . . . . . . . . . . . . . . . . . . . . . *B* Clone Stamp Tool . . . . . . . . . . . . . . . . . . . . . . . . . . . *S* Pattern Stamp Tool . . . . . . . . . . . . . . . . . . . . . . . . . . *S* History Brush Tool . . . . . . . . . . . . . . . . . . . . . . . . . . . *Y* Art History Brush Tool . . . . . . . . . . . . . . . . . . . . . . . . . *Y* Eraser Tool . . . . . . . . . . . . . . . . . . . . . . . . . . . . . . . . *E* Background Eraser Tool. . . . . . . . . . . . . . . . . . . . . . . . *E* Magic Eraser Tool. . . . . . . . . . . . . . . . . . . . . . . . . . . . *E*

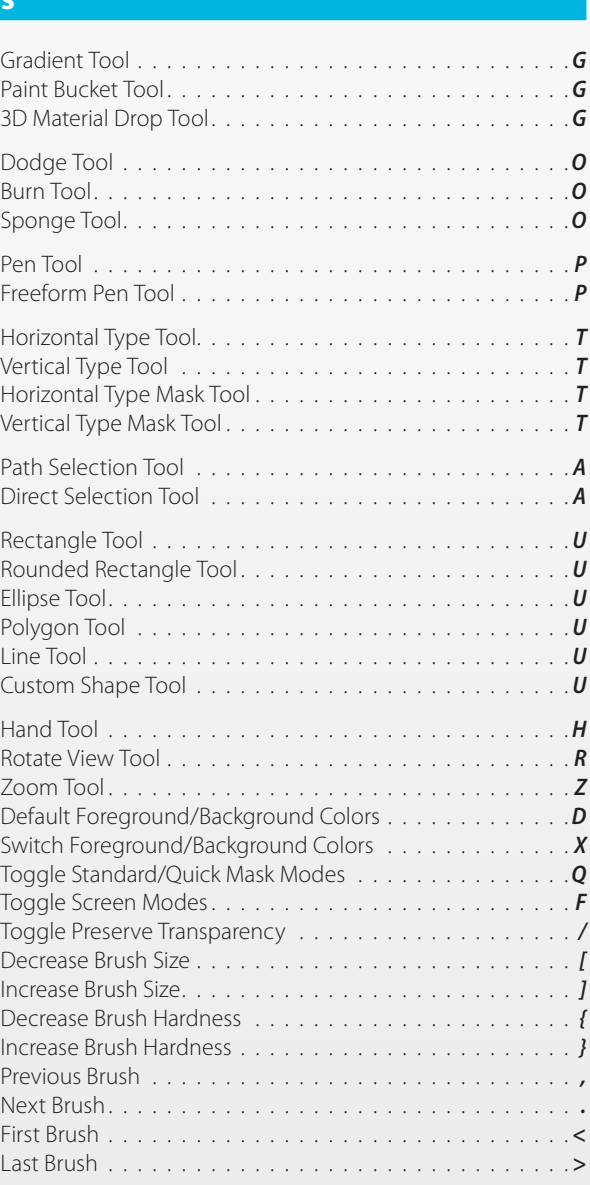